# IPS قيبطت عم PXgrid 1.3 رادصإلا ISE لماكت PXlog Ī

# المحتويات

المقدمة المتطلبات الأساسية المتطلبات المكونات المستخدمة الرسم التخطيطي للشبكة وتدفق حركة مرور البيانات pxLog عمارة التثبيت شخير محرك خدمات كشف الهوية (ISE( التكوين الشخصية والشهادة خدمة حماية نقطة النهاية (EPS( قواعد التخويل استكشاف الأخطاء وإصلاحها إختبار الخطوة .1 التسجيل ل pxGrid الخطوة .2 تكوين قواعد pxLog الخطوة الثالثة. x1Dot First جلسة الخطوة 4. يرسل Microsoft Windows PC الحزمة التي تشغل التنبيه الخطوة .5 pxLog الخطوة 6. عزل ISE الخطوة .7 إلغاء عزل PxLog ISE Unquarantine .8 الخطوة وظيفة pxLog متطلبات بروتوكول pxGrid مجموعات الشهادات ومفتاح Java اسم المضيف ملاحظة للمطورين Syslog شخير فحص أجهزة الأمان المعدلة (ASA (من Cisco (Cisco Sourcefire Next Intrusion Prevention Systems (NGIPS التطفل من الحماية أنظمة جونبر نت شباك جونبر جونيوس

منصات لينوكس (FreeBSD IPFirewall (IPFW جاهزية شبكات VPN ومعالجة CoA شركاء وحلول pxGrid واجهات برمجة تطبيقات REST :ISE مقابل EREST مقابل PXgrid التنزيلات معلومات ذات صلة

# المقدمة

يدعم ISE (Engine Services Identity (الإصدار 1.3 واجهة برمجة تطبيقات (API (جديدة تسمى PxGrid. يتيح هذا البروتوكول العصري والمرن الذي يدعم المصادقة والتشفير والامتيازات (المجموعات) إمكانية الدمج بسهولة مع حلول الأمان الأخرى. يصف هذا المستند إستخدام تطبيق pxLog الذي تمت كتابته كدليل على المفهوم. يمكن ل PxLog تلقي رسائل syslog من نظام منع التسلل (IPS (وإرسال رسائل pxGrid إلى ISE من أجل عزل المهاجم. ونتيجة لذلك، يستخدم ISE تغيير تفويض CoA (RADIUS (لتغيير حالة التفويض لنقطة النهاية التي تحد من وصول الشبكة. يحدث كل هذا بشكل شفاف للمستخدم النهائي.

على سبيل المثال، تم إستخدام Snort ك IPS، ولكن يمكن إستخدام أي حل آخر. في الواقع، لا يجب أن يكون نظام منع الاختراق. كل ما هو مطلوب أن يرسل ال syslog رسالة إلى pxLog مع العنوان من المهاجم. وهذا يتيح إمكانية دمج عدد كبير من الحلول.

يقدم هذا المستند أيضا كيفية أستكشاف أخطاء حلول PXgrid وإصلاحها واختبارها، مع المشاكل والقيود النموذجية.

إخلاء المسؤولية: لا تدعم Cisco تطبيق pxLog. وقد كتبت هذه المادة كدليل على المفهوم. وكان الغرض الأساسي من ذلك هو إستخدامه أثناء تحسين تنفيذ PxGrid على ISE.

# المتطلبات الأساسية

## المتطلبات

cisco يوصي أن يتلقى أنت خبرة مع ise cisco تشكيل ومعرفة الأساسية من هذا موضوع:

- عمليات نشر ISE وتكوين التفويض
- CLI تشكيل من cisco مادة حفازة مفتاح

## المكونات المستخدمة

تستند المعلومات الواردة في هذا المستند إلى إصدارات البرامج والمكونات المادية التالية:

- نظام التشغيل 7 Microsoft Windows
- برامج المحول Switch Series X3750 Catalyst Cisco، الإصدارات 15.0 والإصدارات الأحدث
	- برنامج ISE Cisco، الإصدارات 1.3 والإصدارات الأحدث
- Cisco AnyConnect Mobile Security باستخدام مدير الوصول إلى الشبكة (NAM)، الإصدار 3.1 والإصدارات الأحدث
	- SNORT الإصدار 2.9.6 مع الحصول على البيانات (DAQ(
	- تم تثبيت تطبيق pxLog على 7 Tomcat باستخدام MySQL الإصدار 5

# الرسم التخطيطي للشبكة وتدفق حركة مرور البيانات

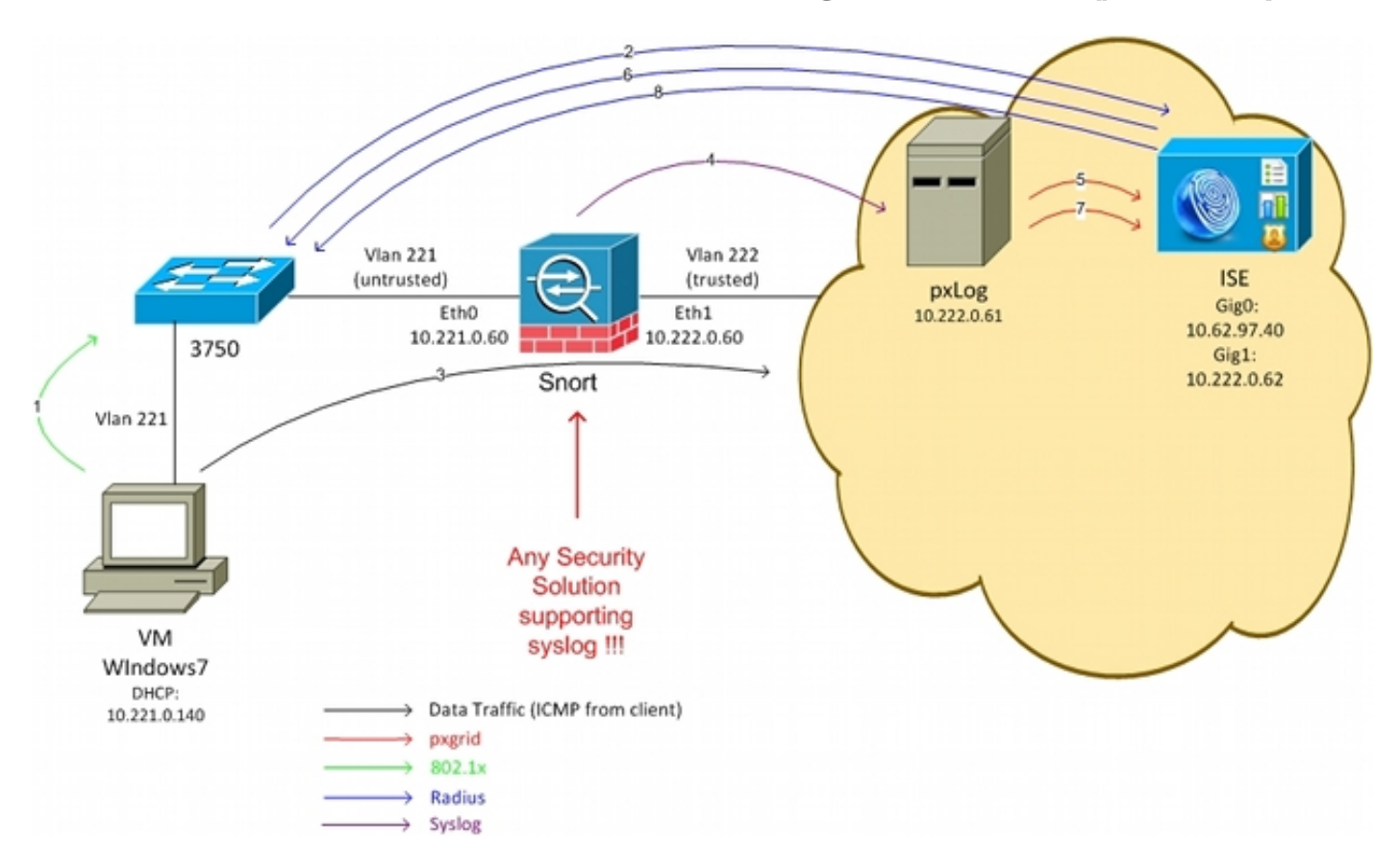

وفيما يلي تدفق حركة المرور، كما هو موضح في الرسم التخطيطي للشبكة:

يتصل مستخدم 7 Microsoft Windows بالمحول ويقوم بتنفيذ مصادقة 802.1x.

يستخدم المحول ISE كخادم المصادقة والتفويض والمحاسبة (AAA). تمت مطابقة قاعدة تفويض **الوصول** 2. الكامل ل Dot1x ويتم منح الوصول الكامل إلى الشبكة (DACL: PERMIT\_ALL).

يحاول المستخدم الاتصال بالشبكة الموثوق بها ويخرق قاعدة الشخر. .3

ونتيجة لذلك، يرسل Snort تنبيها إلى تطبيق pxLog) عبر syslog(. .4

يقوم تطبيق pxLog بإجراء التحقق مقابل قاعدة البيانات المحلية الخاصة به. يتم تكوينها من اجل التقاط رسائل syslog التي يتم إرسالها بواسطة Snort واستخراج عنوان IP الخاص بالمهاجم. ثم تستخدم pxGrid لإرسال طلب نحو ISE لحظر عنوان IP للمهاجم (ISE هو وحدة تحكم pxGrid(.

يقوم ISE بإعادة تقييم سياسة التخويل الخاصة به. لأن نقطة النهاية تم عزلها، فإن Session:EPSStatus .6 . يساوي شرط العزل يتم استيفاء وملف تعريف تخويل مختلف (Dot1x Quarantine). يرسل ISE CoA Terminate إلى المحول لإنهاء الجلسة. هذا يؤدي إلى تشغيل إعادة المصادقة ويتم تطبيق قائمة تحكم في الوصول (DACL (جديدة قابلة للتنزيل (ICMP\_PERMIT(، والتي توفر وصول الشبكة المحدود إلى المستخدم النهائي.

في هذه المرحلة، قد يقرر المسؤول إلغاء عزل نقطة النهاية. ويمكن تحقيق ذلك عبر واجهة المستخدم الرسومية (GUI (الخاصة ب pxLog. مرة أخرى، يتم إرسال رسالة pxGrid باتجاه ISE. .7

8. تقوم ISE بعملية مماثلة في الخطوة 6. هذه المرة، لم تعد نقطة النهاية خاضعة للحجر الصحي ويتم توفير

# pxLog

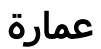

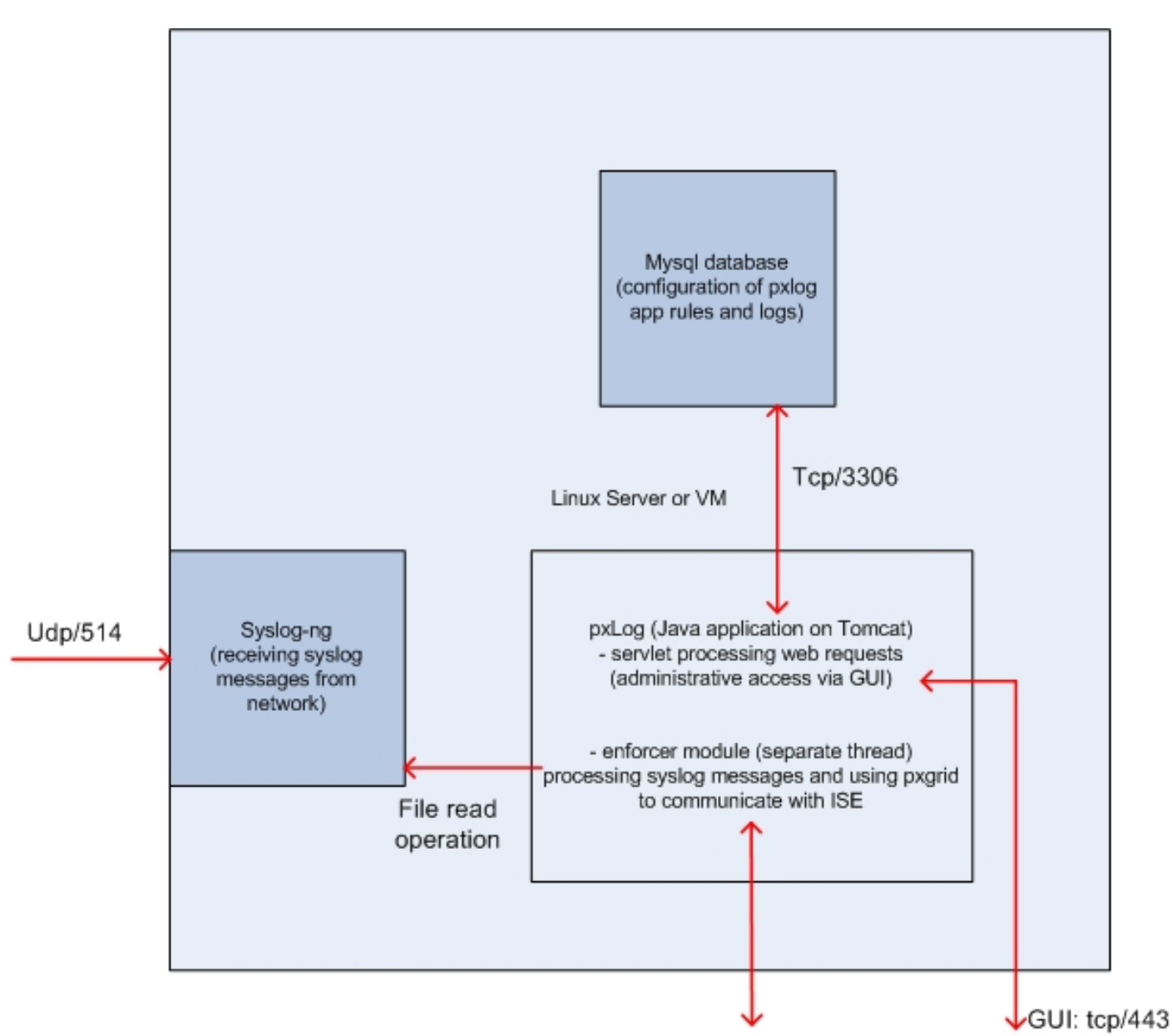

pxgrid: tcp/443

الحل هو تثبيت مجموعة من التطبيقات على جهاز لينوكس:

تم كتابة تطبيق pxLog في Java ونشره على خادم Tomcat. يتألف هذا التطبيق من:

الخادم الذي يعالج طلبات الويب - يتم إستخدام هذا للوصول إلى اللوحة الإدارية عبر مستعرض الويب.

Module Enforcement - مؤشر الترابط الذي يتم بدؤه مع الخادم. يقرأ Enforcement رسائل syslog من الملف (محسن)، ويعالج تلك الرسائل وفقا للقواعد التي تم تكوينها، ويقوم بتنفيذ الإجراءات (مثل إجراء الفحص عبر pxGrid(.

.1

قاعدة بيانات MySQL التي تحتوي على تكوين pxLog) القواعد والسجلات). .2

.3 خادم syslog الذي يستقبل رسائل syslog من أنظمة خارجية ويكتبها إلى ملف.

### التثبيت

يستخدم تطبيق pxLog هذه المكتبات:

- (AJAX لدعم (jQuery ●
- مكتبة علامات تمييز صفحات خادم JavaServer (JSTL) (نموذج وحدة تحكم عرض النموذج (MVC)، البيانات يتم فصلها عن المنطق: تستخدم شفرة صفحة خادم JSP (JavaServer (للتجسيد فقط، بدون شفرة HTML في فئات Java(
	- j4LOG كنظام فرعي للتسجيل
		- موصل MySQL
	- DisplayTag لجداول العرض/الفرز
	- API PxGrid بواسطة Cisco) حاليا الإصدار ألفا 147)

جميع هذه المكتبات موجودة بالفعل في دليل الملف البرمجي للمشروع لذلك لا حاجة لتنزيل المزيد من ملفات Java .(ArChive (JAR

لتثبيت التطبيق:

قم بإلغاء حزمة الدليل بالكامل إلى دليل WebApp Tomcat. .1

قم بتحرير ملف WEB-INF/web.xml. التغيير الوحيد المطلوب هو متغير Serverify، والذي يجب ان يشير إلى2. ISE. أيضا قد يتم إنشاء KeyStores لشهادات جافا (واحد للهوية الموثوق بها والآخر للهوية) (بدلا من الافتراضي). يتم إستخدام هذا بواسطة واجهة برمجة تطبيقات PxGrid التي تستخدم جلسة عمل طبقة مآخذ التوصيل الآمنة (SSL (مع كل من شهادات العميل والخادم. يتعين على كلا جانبي الاتصال تقديم الشهادة مع بعضهما البعض، كما يتعين عليهما الثقة في بعضهما البعض. أحلت ال pxGrid بروتوكول متطلب قسم ل كثير معلومة.

تأكد من أن اسم مضيف ISE تم حله بشكل صحيح على pxLog (راجع السجل في خادم اسم المجال (DNS\$. أو /وما إلى ذلك/إدخال الأجهزة المضيفة). أحلت ال pxGrid بروتوكول متطلب قسم ل كثير معلومة.

4. قم بتكوين قاعدة بيانات MySQL باستخدام البرنامج النصي mysql/init.sql. يمكن تغيير بيانات الاعتماد ولكن يجب أن تنعكس في الملف WEB-INF/web.xml.

## شخير

لا تركز هذه المقالة على أي عناوين IPS محددة، ولهذا السبب لا يقدم سوى شرح موجز.

تم تكوين SNORT على أنه مضمن مع دعم DAQ. تتم إعادة توجيه حركة المرور باستخدام الجداول:

iptables -I FORWARD -j ACCEPT iptables -I FORWARD -j NFQUEUE --queue-num 1 ثم بعد الفحص، يتم حقنه وإعادة توجيهه وفقا لقواعد جدول البيانات الافتراضية. تم تكوين عدد قليل من قواعد المسامير المخصصة (يتم تضمين ملف /etc/snort/rules/test.rules في التكوين العام).

(alert icmp any any -> any any (itype:8; dsize:666<>686; sid:100122 (alert icmp any any -> any any (itype:8; ttl: 6; sid:100124 يرسل snort رسالة syslog عندما يكون وقت البقاء (TTL) من الحزمة يساوي 6 أو حجم الحمولة بين 666 و 686. لم يتم حظر حركة المرور من قبل شركة snort.

كما يجب إعداد الحدود للتأكد من عدم تشغيل التنبيهات بشكل متكرر (/etc/snort/threshold.conf):

event\_filter gen\_id 1, sig\_id 100122, type limit, track by\_src, count 1, seconds 60 event\_filter gen\_id 1, sig\_id 100124, type limit, track by\_src, count 1, seconds 60 :(pxLog (**/etc/snort/snort.conf** إلى جهاز pxLog (/**etc/snort/snort.conf)** 

output alert\_syslog: host=10.222.0.61:514, LOG\_AUTH LOG\_ALER بالنسبة لبعض الإصدارات من snort، هناك أخطاء مرتبطة بتكوين syslog، ومن ثم يمكن إستخدام الإعدادات الافتراضية التي تشير إلى المضيف المحلي ويمكن تكوين ng-syslog لإعادة توجيه رسائل معينة إلى مضيف pxLog.

# محرك خدمات كشف الهوية (ISE(

التكوين

الشخصية والشهادة

مكنت ال pxGrid دور، أي يكون معأق على ال ISE افتراضيا، تحت إدارة > نشر: .1

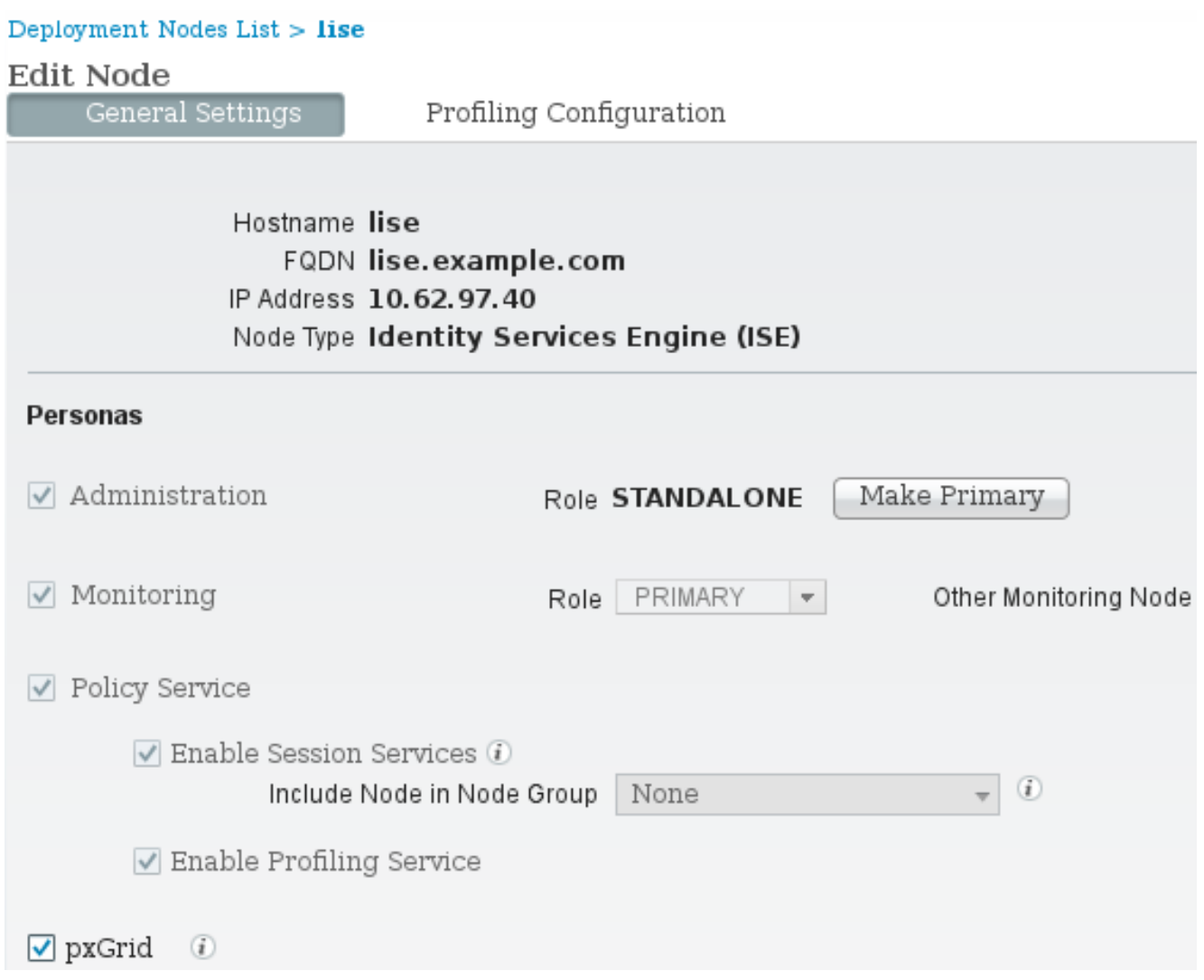

.2 دققت إن يكون الشهادات استعملت ل pxGrid تحت إدارة > شهادات > نظام شهادات:

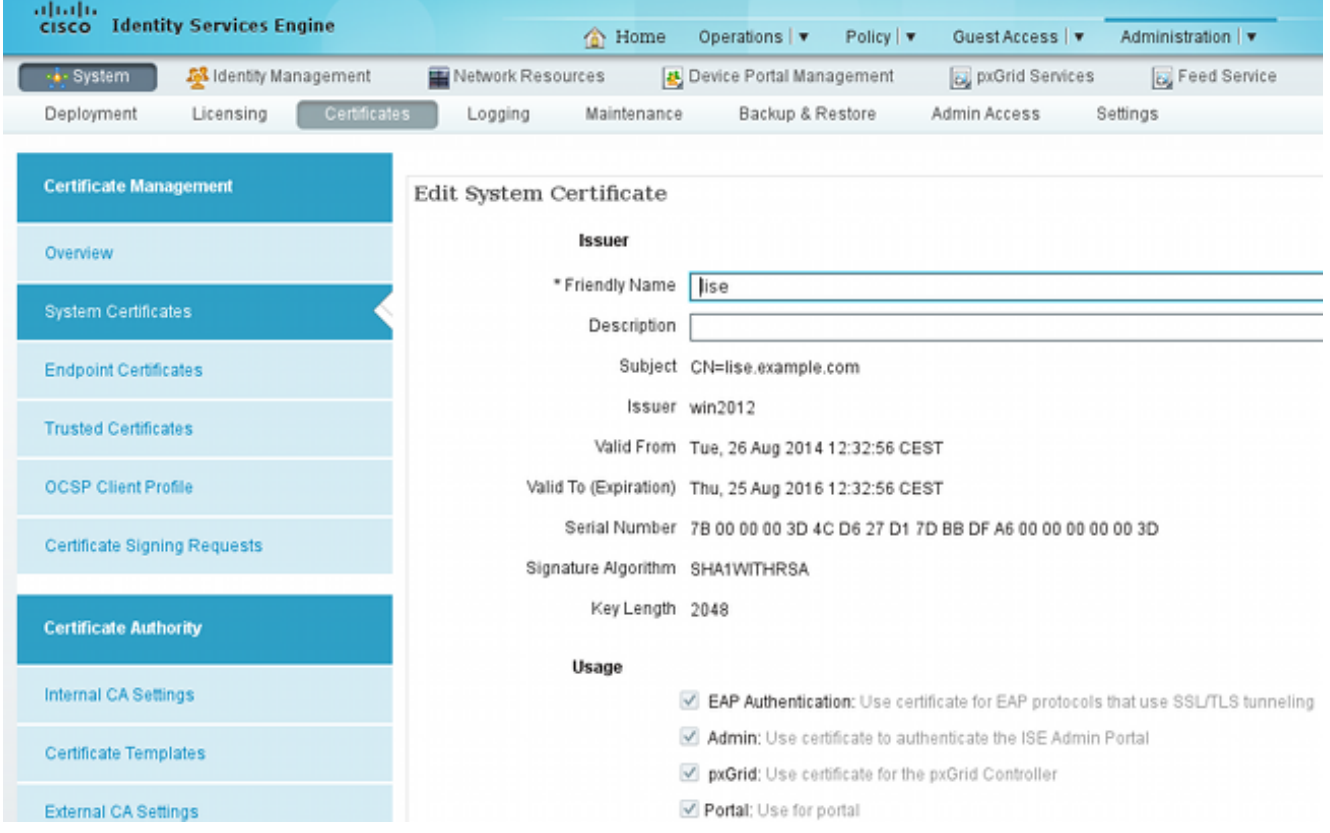

### خدمة حماية نقطة النهاية (EPS)

يجب تمكين EPS) معطل بشكل افتراضي) من الإدارة > الإعدادات:

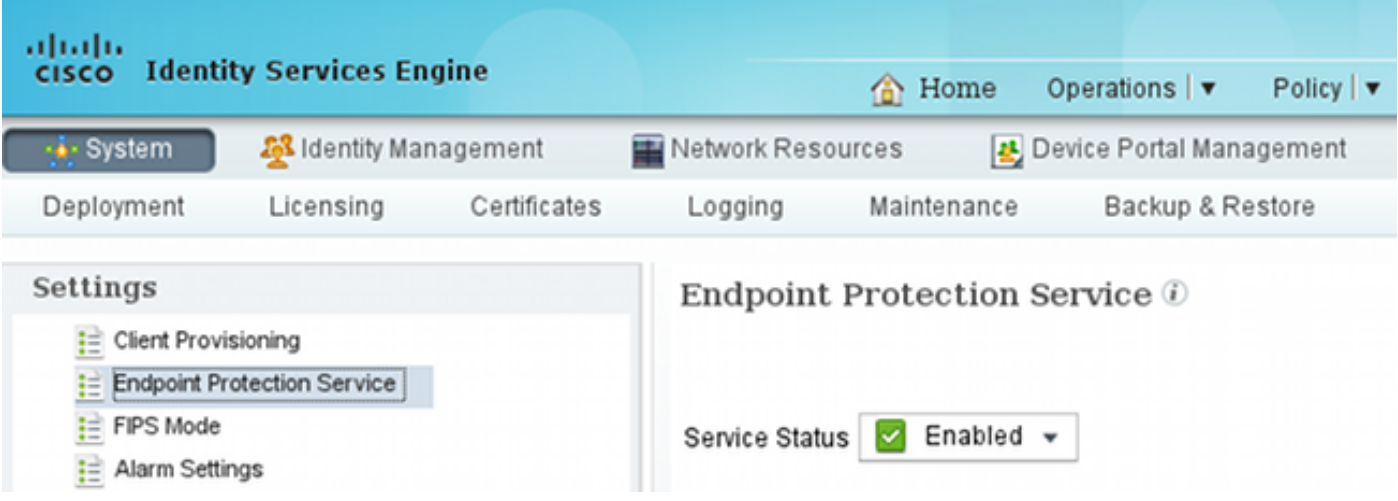

يتيح لك هذا إستخدام وظيفة العزل/إلغاء العزل.

### قواعد التخويل

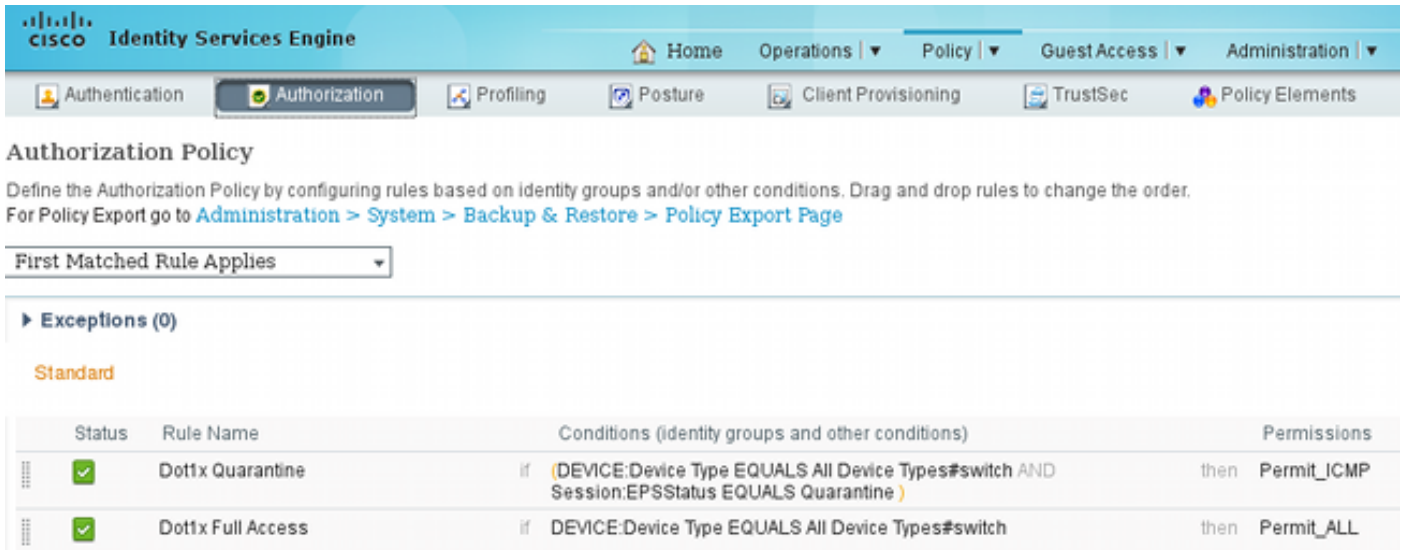

يتم مصادفة القاعدة الأولى فقط عند عزل نقطة النهاية. ثم يتم فرض الوصول المحدود ديناميكيا بواسطة RADIUS CoA. كما يجب إضافة المحول إلى أجهزة الشبكة باستخدام السر المشترك الصحيح.

## استكشاف الأخطاء وإصلاحها

يمكن التحقق من حالة PxGrid باستخدام CLI:

lise/admin# **show application status ise**

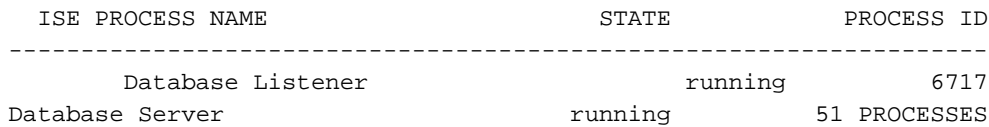

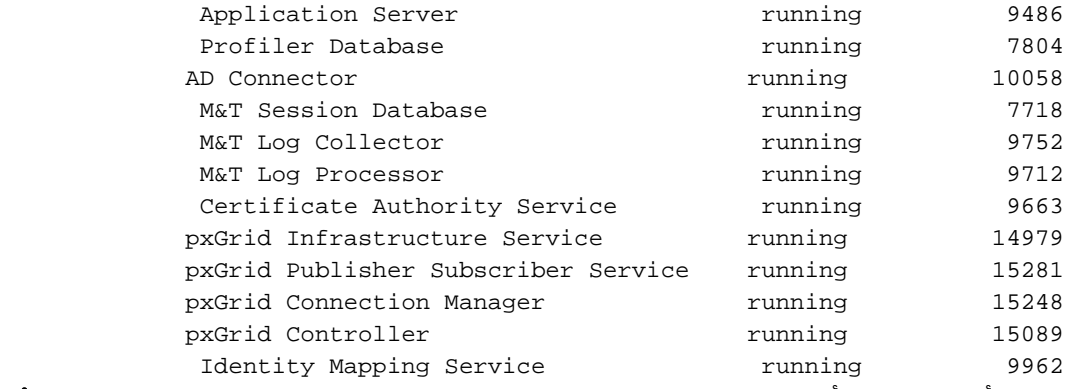

هناك أيضا تصحيح أخطاء منفصل ل pxGrid) إدارة > تسجيل > تكوين سجل تصحيح الأخطاء > pxGrid(. يتم تخزين ملفات تصحيح الأخطاء في دليل pxGrid . أهم البيانات هي في p**xgrid/pxgrid-jabberd.log** و-p**xgrid/pxgrid** .controller.log

# إختبار

## الخطوة .1 التسجيل ل pxGrid

يتم نشر تطبيق pxLog تلقائيا عند بدء تشغيل Tomcat.

لاستخدام pxGrid، قم بتسجيل إثنين من المستخدمين في ISE) واحد مع الوصول إلى جلسة العمل، وواحد مع .1العزل). يمكن إكمال ذلك من عمليات PxGrid < تسجيل المستخدمين:

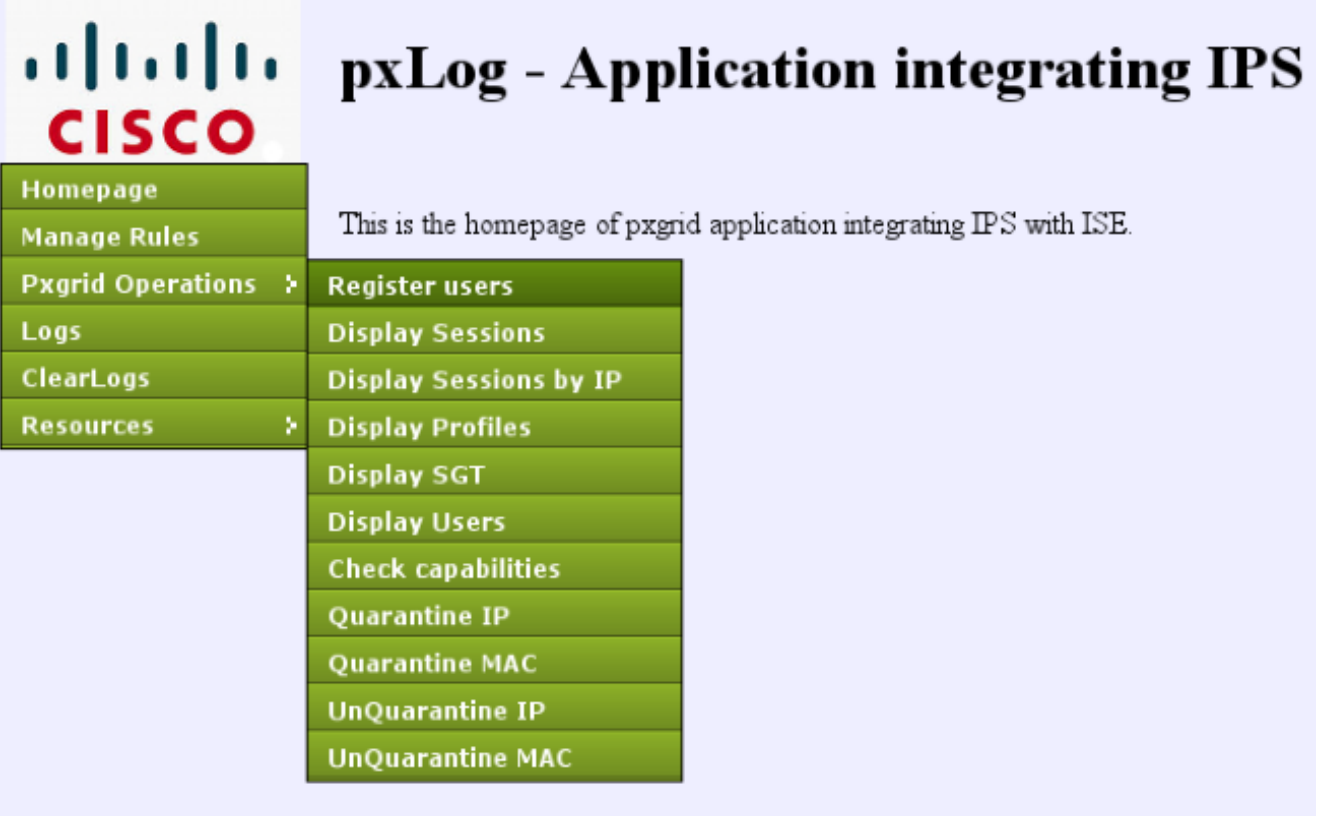

يبدأ التسجيل تلقائيا:

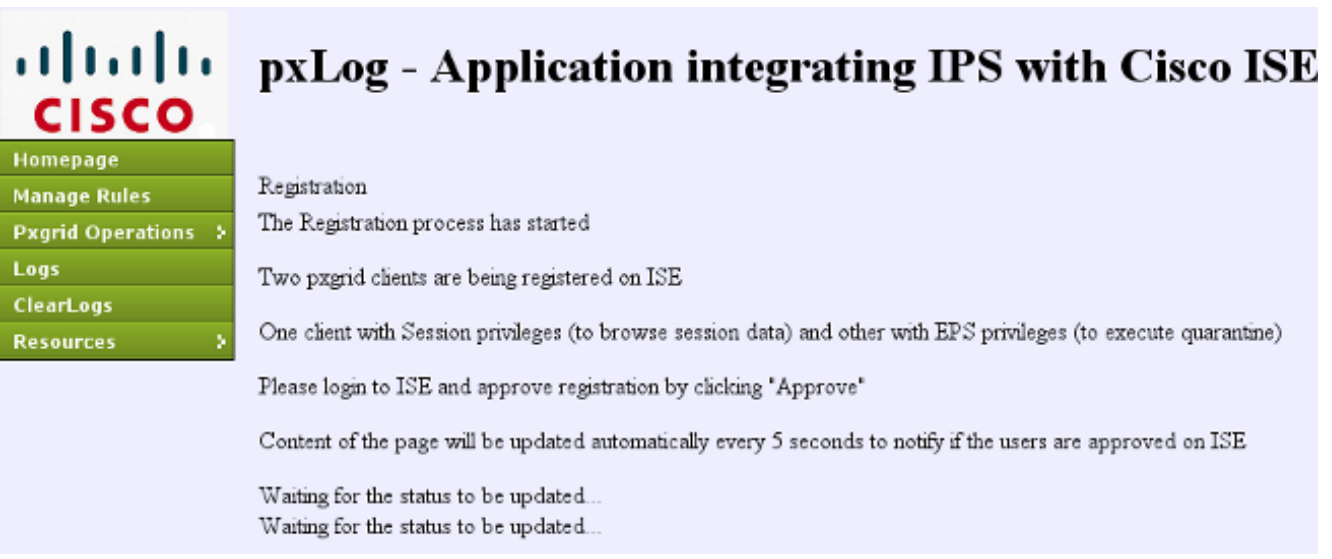

في هذه المرحلة، من الضروري الموافقة على المستخدمين المسجلين على ISE) يتم تعطيل الموافقة التلقائية .2 بشكل افتراضي):

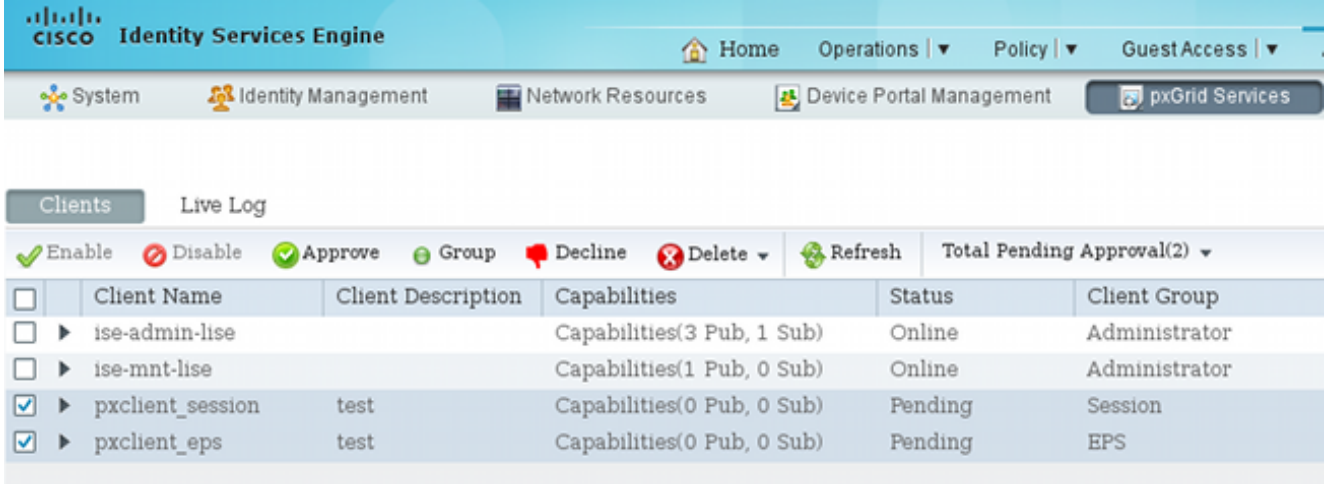

بعد الاعتماد، يقوم PxLog تلقائيا بإعلام المسؤول (عبر اتصال AJAX(:

Session user: pxclient session registered and approved succesfully EPS user: pxclient\_eps registered and approved succesfully

يعرض ISE حالة هذين المستخدمين ك Online أو Offline) غير معلق بعد الآن).

## الخطوة .2 تكوين قواعد pxLog

يجب أن يقوم pxLog بمعالجة رسائل syslog وتنفيذ الإجراءات المستندة إليه. لإضافة قاعدة جديدة، حدد قواعد الإدارة:

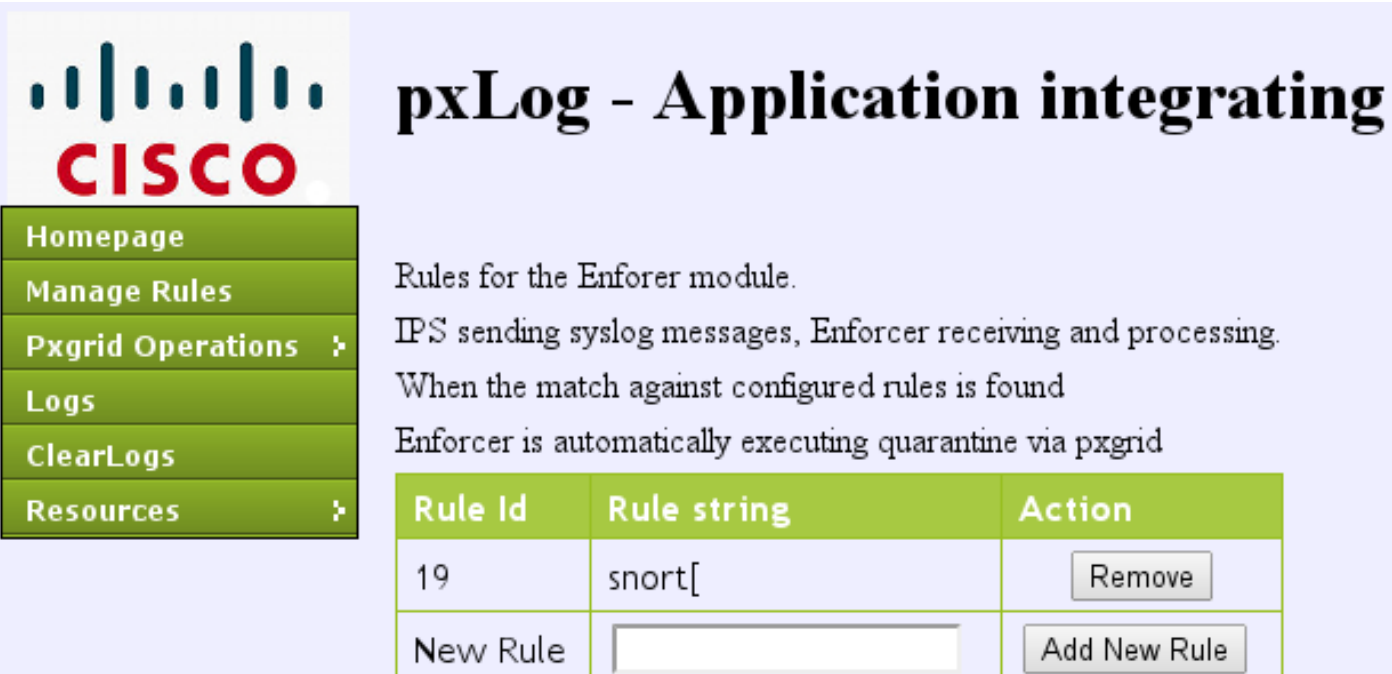

الآن تبحث وحدة الإنفاذ عن هذا التعبير العادي (RegExp (في رسالة snort ":syslog"]. إذا تم العثور عليه، فإنه يبحث في جميع عناوين IP ويحدد العنوان السابق له. وهذا يطابق معظم حلول التأمين. راجع قسم syslog للحصول على مزيد من المعلومات. يتم عزل عنوان IP) المهاجم) عبر PXgrid. كما يمكن إستخدام قاعدة أكثر دقة (على سبيل المثال، قد تتضمن رقم التوقيع).

## الخطوة الثالثة. First Dot1x جلسة

تقوم محطة 7 Windows Microsoft بتهيئة جلسة عمل x1Dot سلكية. تم إستخدام NAM AnyConnect من Cisco كطالب. تم تكوين أسلوب EAP المحمي ببروتوكول المصادقة المتوسع (PEAP-EAP(.

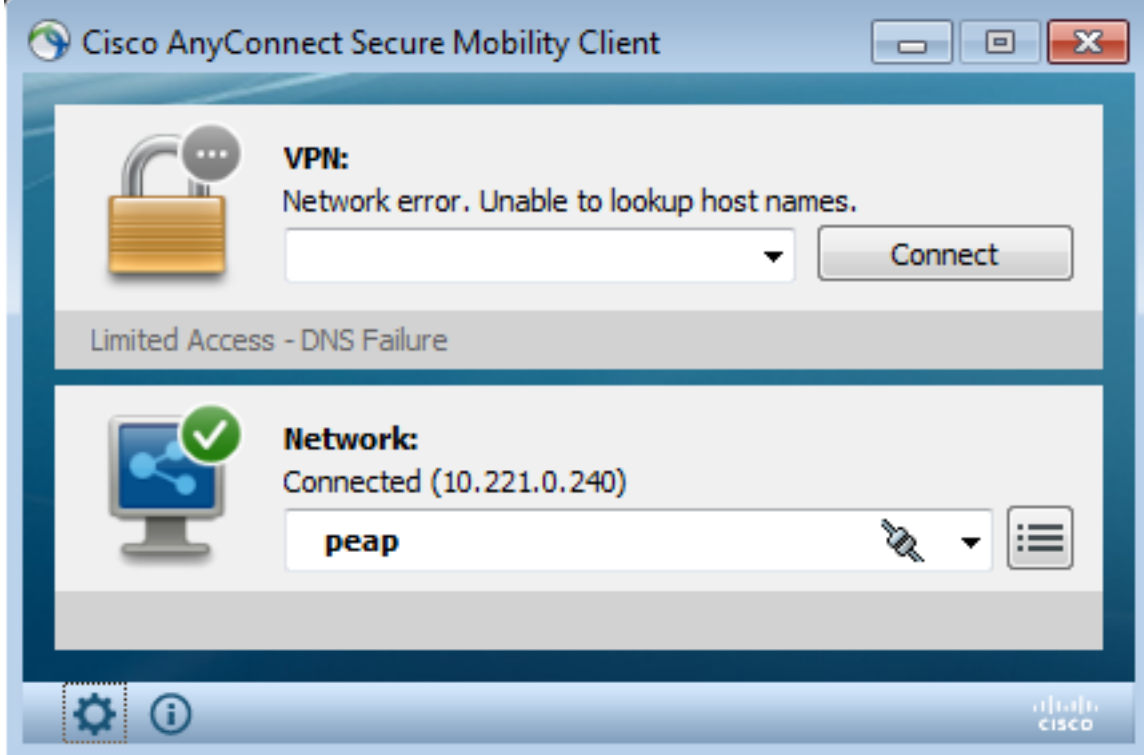

تم تحديد ملف تعريف تخويل ISE Dot1x Full Access. يقوم المحول بتنزيل قائمة الوصول لمنح الوصول الكامل:

```
 3750#show authentication sessions interface g0/17
            Interface: GigabitEthernet0/17 
                 MAC Address: 0050.b611.ed31 
                   IP Address: 10.221.0.240 
                          User-Name: cisco 
                  Status: Authz Success 
                           Domain: DATA 
                  Security Policy: Should Secure 
                       Security Status: Unsecure 
                    Oper host mode: single-host 
                           Oper control dir: both 
          Authorized By: Authentication Server 
                            Vlan Policy: N/A 
ACS ACL: xACSACLx-IP-PERMIT_ALL-53fc9dbe 
                           Session timeout: N/A 
                            Idle timeout: N/A 
       Common Session ID: 0A01000C000037E6BAB267CF 
                     Acct Session ID: 0x00003A70 
                     Handle: 0xA100080E 
                                :Runnable methods list
                                 Method State 
                          dot1x Authc Success 
             3750#show ip access-lists interface g0/17
                                 permit ip any any
```
### الخطوة 4. يرسل Microsoft Windows PC الحزمة التي تشغل التنبيه

وهذا يوضح ما يحدث إذا قمت بالإرسال من حزمة Windows Microsoft مع 7 = TTL:

c:\> ping 10.222.0.61 -i 7 -n 1 ويتم تقليل هذه القيمة عند الشخير في سلسلة إعادة التوجيه ويتم رفع تنبيه. ونتيجة لذلك، يتم إرسال رسالة syslog نحو pxLog:

> <- Sep 6 22:10:31 snort snort[6310]: [1:**100124**:0] ALERT {ICMP} **10.221.0.240** 10.222.0.61

### الخطوة .5 pxLog

يستقبل pxLog رسالة syslog، ويعالجها، ويطلب إجراء عزل لعنوان IP هذا. يمكن تأكيد ذلك إذا قمت بفحص السجلات:

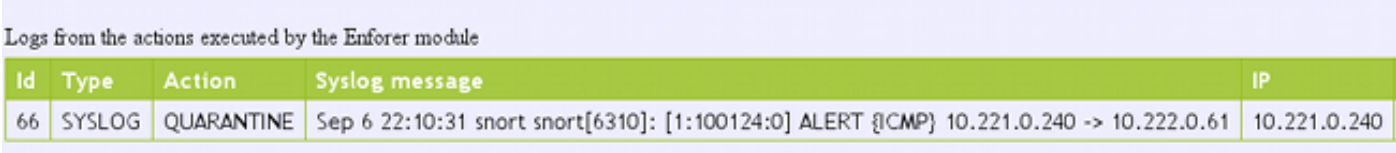

### الخطوة 6. عزل ISE

يقوم ISE بالإعلام عن عزل عنوان IP:

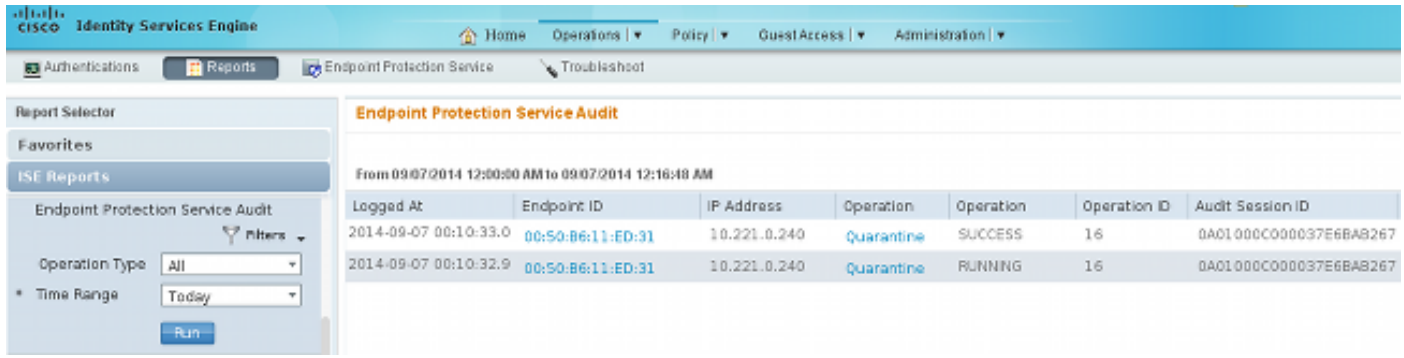

ونتيجة لذلك، فإنه يراجع سياسة التخويل، ويختار العزل، ويرسل CoA RADIUS لتحديث حالة التخويل على المحول لتلك النقطة الطرفية المحددة.

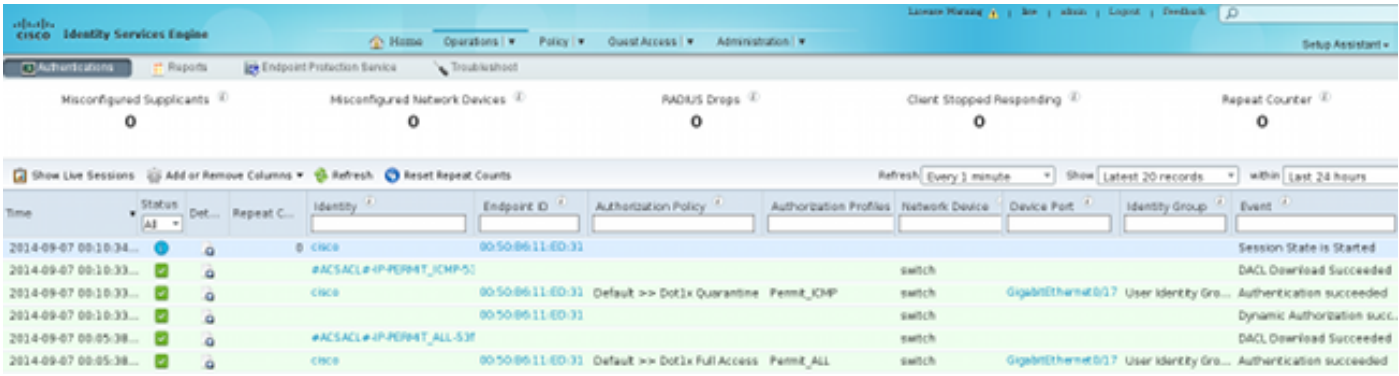

هذه هي رسالة CoA التي تجبر المتلقي على بدء جلسة جديدة والحصول على وصول محدود (ICMP\_Permit(:

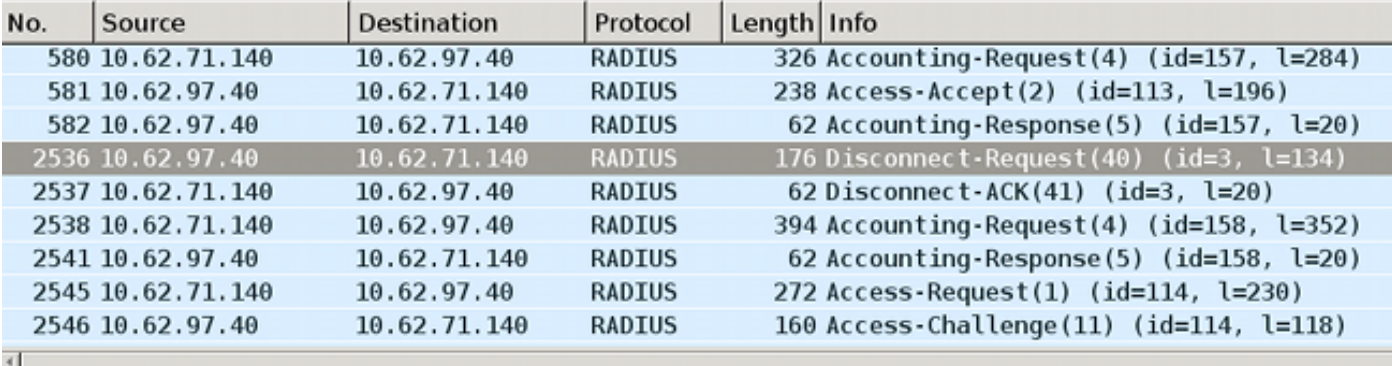

▶ Internet Protocol Version 4, Src: 10.62.97.40 (10.62.97.40), Dst: 10.62.71.140 (10.62.71.140)

Duser Datagram Protocol, Src Port: 45006 (45006), Dst Port: mps-raft (1700)

▽ Radius Protocol

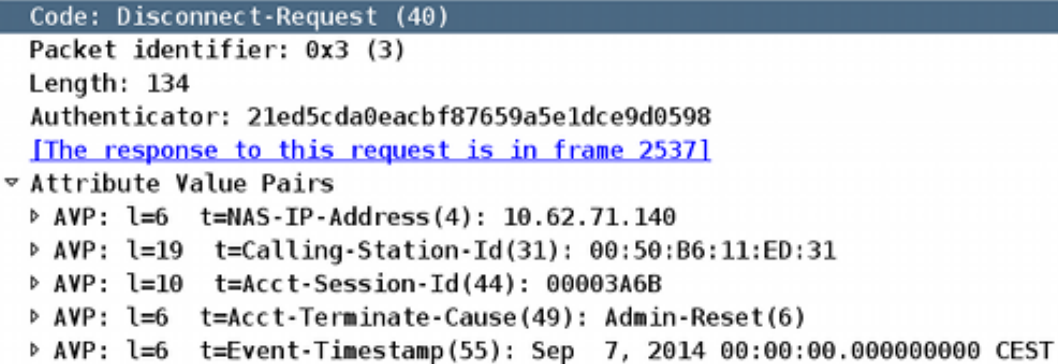

- > AVP: l=18 t=Message-Authenticator(80): 587cfbaf54769d84f092ffd233b96427
- D AVP: l=49 t=Vendor-Specific(26) v=ciscoSystems(9)

يمكن تأكيد النتيجة على المحول (الوصول المحدود لنقطة النهاية):

```
3750#show authentication sessions interface g0/17
             Interface: GigabitEthernet0/17 
                  MAC Address: 0050.b611.ed31 
                    IP Address: 10.221.0.240 
                           User-Name: cisco 
                   Status: Authz Success 
                           Domain: DATA 
                   Security Policy: Should Secure 
                        Security Status: Unsecure 
                     Oper host mode: single-host 
                            Oper control dir: both 
           Authorized By: Authentication Server 
                            Vlan Policy: N/A 
ACS ACL: xACSACLx-IP-PERMIT_ICMP-53fc9dc5 
                            Session timeout: N/A 
                             Idle timeout: N/A 
        Common Session ID: 0A01000C000037E7BAB7D68C 
                      Acct Session ID: 0x00003A71 
                      Handle: 0xE000080F 
                                 :Runnable methods list
                                  Method State 
                           dot1x Authc Success
```

```
 3750#show ip access-lists interface g0/17
                 permit icmp any any
```
# الخطوة .7 إلغاء عزل PxLog

في هذه المرحلة، يقرر المسؤول إلغاء عزل نقطة النهاية هذه:

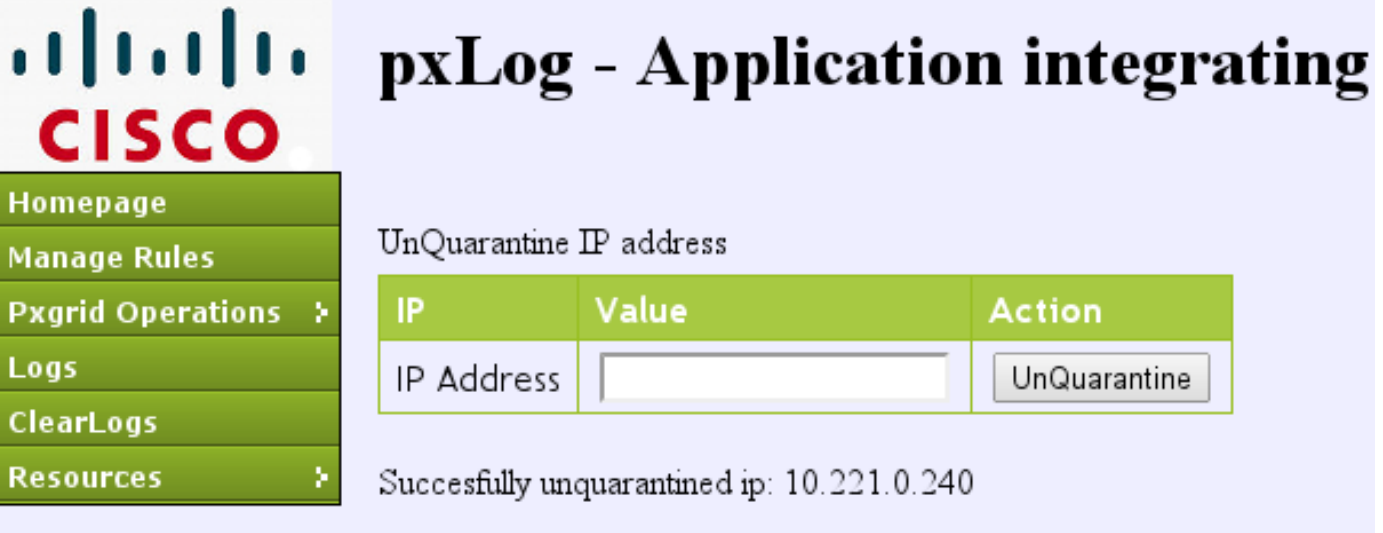

п

نفس العملية يستطيع كنت نفذت مباشرة من ال ISE:

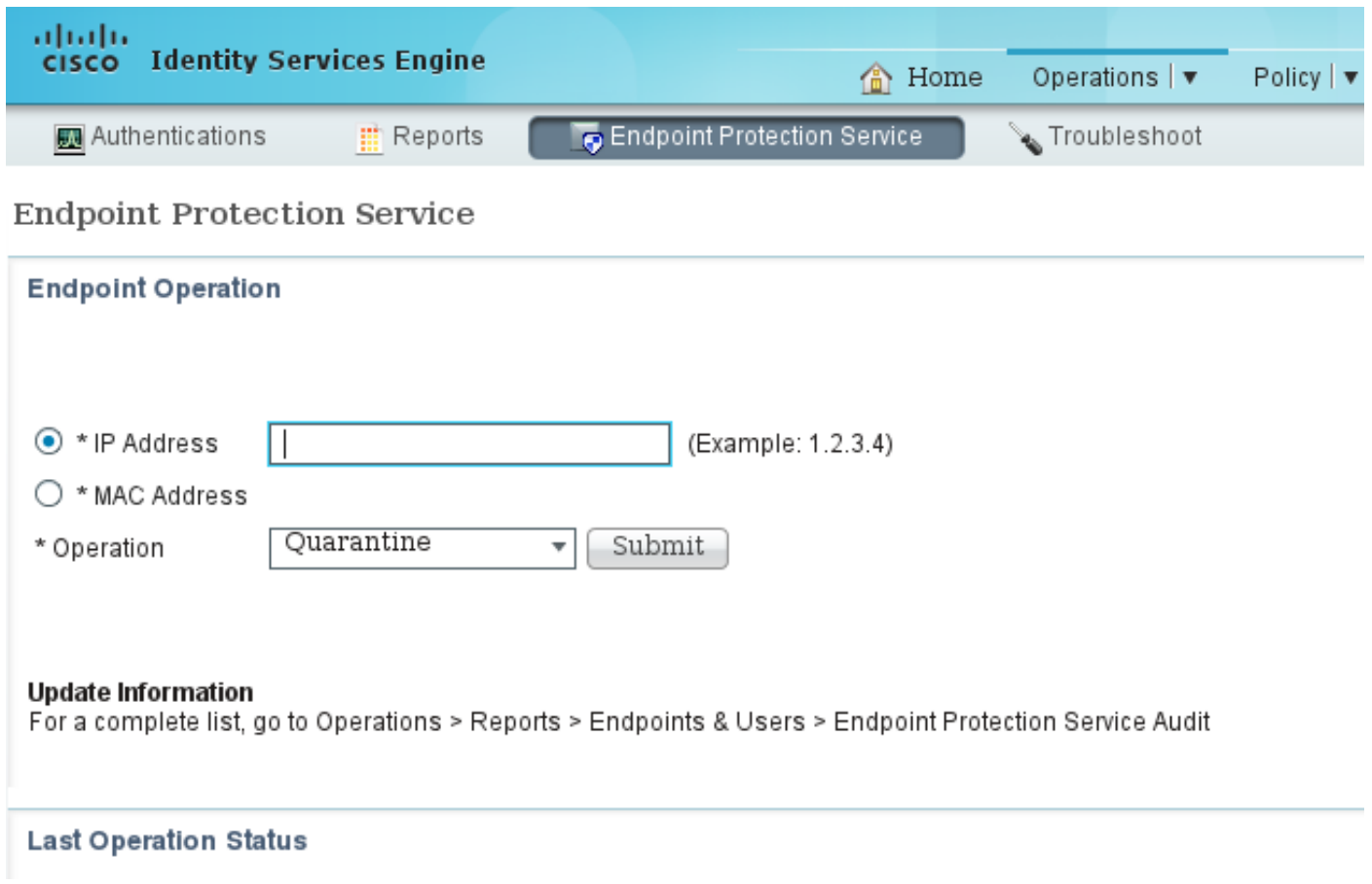

## ISE Unquarantine .8 الخطوة

يقوم ISE مرة أخرى بمراجعة القواعد وتحديث حالة التفويض على المحول (يتم منح حق الوصول الكامل إلى الشبكة):

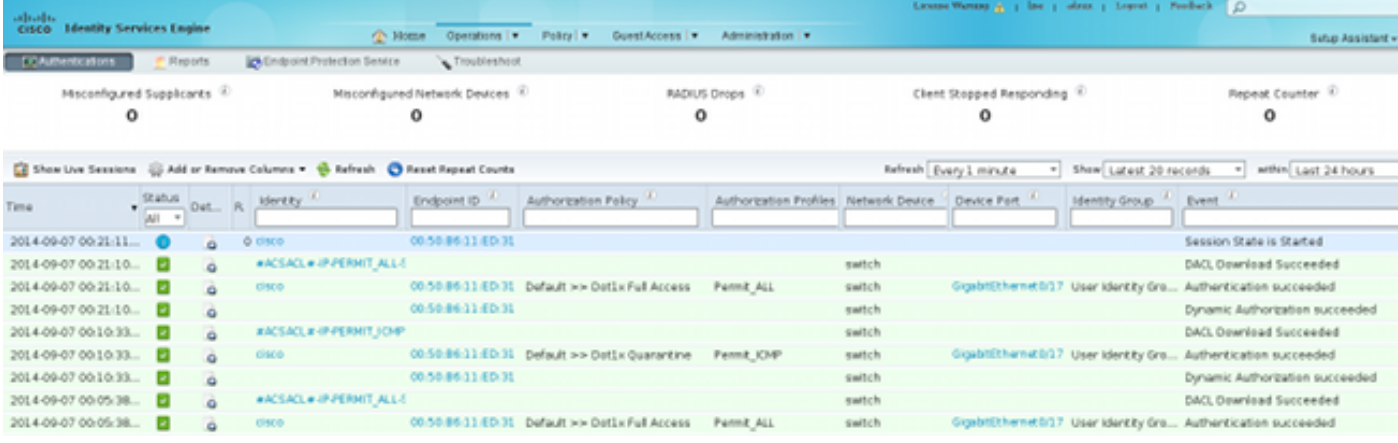

ويؤكد التقرير:

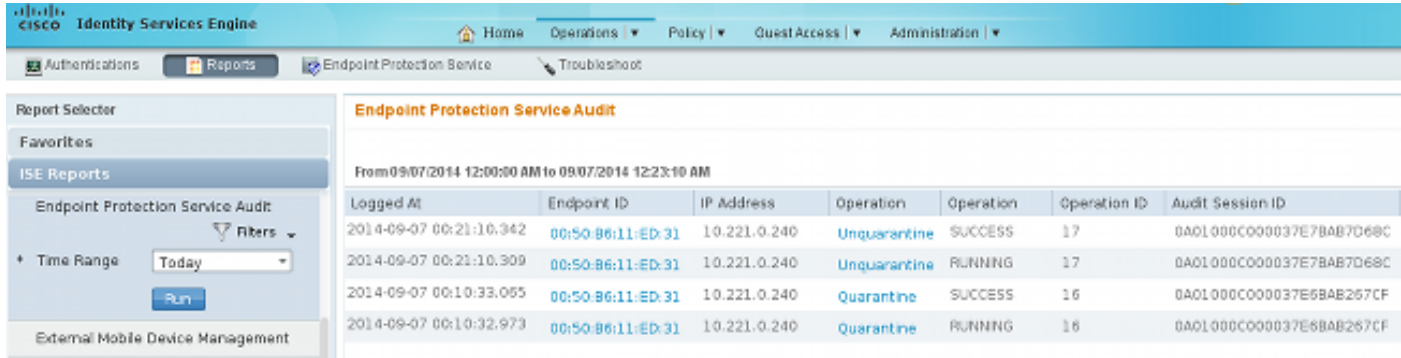

# وظيفة pxLog

تمت كتابة تطبيق pxLog لتوضيح وظائف API PxGrid. فهي تسمح لك بما يلي:

- تسجيل مستخدمي جلسة العمل و EPS على ISE
- تنزيل معلومات حول جميع جلسات العمل النشطة على ISE
- تنزيل معلومات حول جلسة عمل نشطة معينة على ISE) حسب عنوان IP(
- تنزيل معلومات حول مستخدم نشط محدد على ISE) حسب اسم المستخدم)
	- عرض معلومات عن كل التوصيفات (منشئ ملفات التعريف)
- عرض معلومات حول علامات مجموعة أمان SGTs (TrustSec (المعرفة في ISE
	- التحقق من الإصدار (إمكانيات pxGrid(
	- إجراء عزل استنادا إلى عنوان IP أو MAC
	- إلغاء العزل استنادا إلى عنوان IP أو MAC

تم التخطيط لمزيد من الوظائف في المستقبل.

فيما يلي بعض لقطات الشاشة من pxLog:

#### 1||11||1 pxLog - Application integrating IPS with **CISCO** Homepage List of the users with active sessions downloaded from ISE via pxgrid **Manage Rules Pxgrid Operations > User** Groups Logs User Identity Groups:Employee,User Identity Groups:VPN,Unknown cisco ClearLogs **Resources**

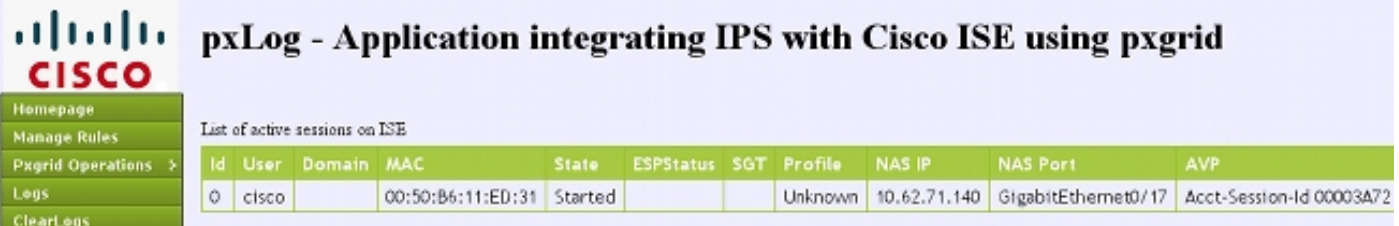

## alulu pxLog - Application integrating IPS with Cisco ISE using pxgrid **CISCO**

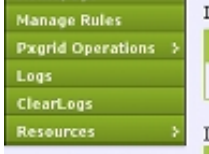

**CISCO** 

Homepage

Logs<sup>1</sup> **ClearLogs Resources** 

**Manage Rules** Pxgrid Operations >

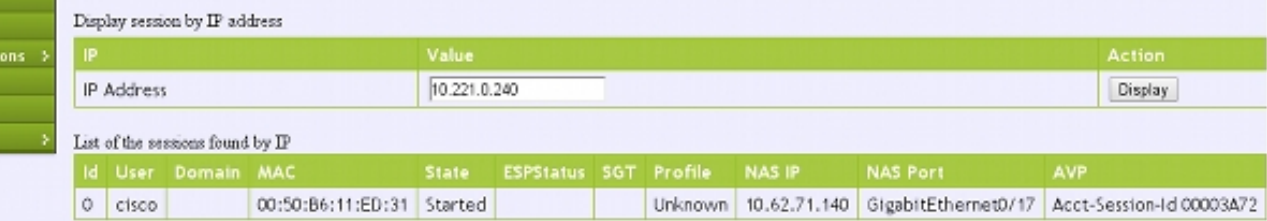

#### aludu pxLog - Application integrating IPS with Cisco ISE using pxgrid

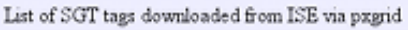

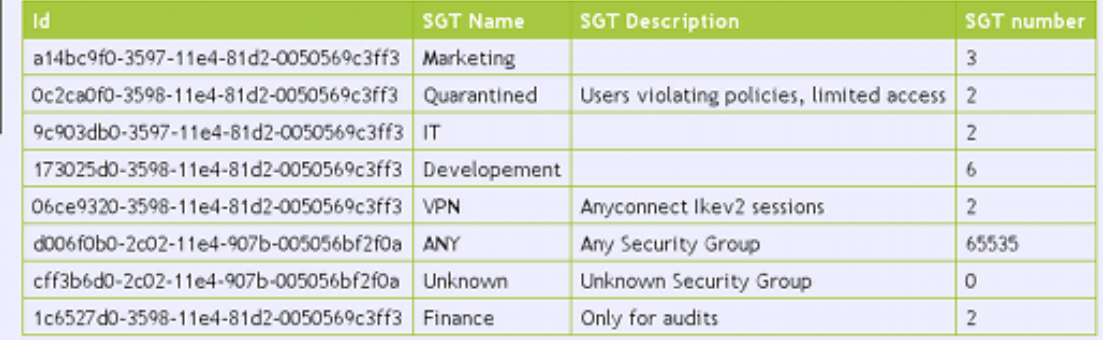

## aludu **CISCO**

## pxLog - Application integrating IPS with Cisco ISE using pxgrid

Homepage Manage Rules **Pxgrid Operations** Logs ClearLogs Resources

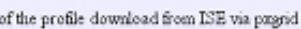

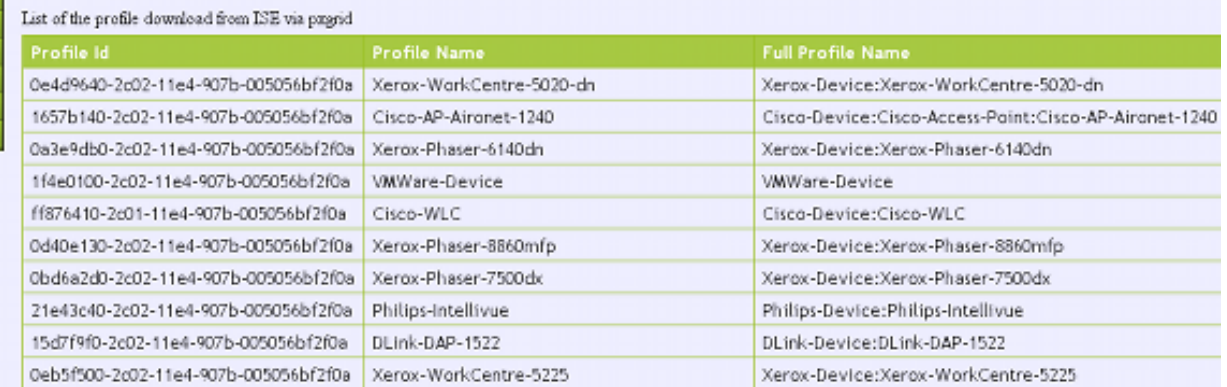

# متطلبات بروتوكول pxGrid

## مجموعات

يمكن أن يكون العميل (المستخدم) عضوا في مجموعة واحدة في كل مرة. والفئتان الأكثر إستخداما هما:

- جلسة العمل تستخدم لاستعراض/تنزيل المعلومات المتعلقة بجلسات العمل/ملفات التعريف/الرقيب
	- EPS يستخدم لتنفيذ العزل

## الشهادات ومفتاح Java

وكما ذكر سابقا، يجب أن يكون لدى كل من تطبيقات العميل، وحدة التحكم pxLog و ISE (pxGrid(، شهادات تم تكوينها للاتصال. يحتفظ تطبيق pxLog بتلك الموجودة في ملفات KeyStore Java:

• store/client.jks - يشمل شهادات العميل والمراجع (CA)

• store/root.jks - يتضمن سلسلة ISE: هوية عقدة المراقبة واستكشاف الأخطاء وإصلاحها (MNt) وشهادة CA تتم حماية الملفات بكلمة مرور (الافتراضي: 123cisco). يمكن تغيير موقع الملف وكلمات المرور في -WEB .INF/web.xml

فيما يلي الخطوات لإنشاء مخزن مفاتيح جافا جديد:

لإنشاء مخزن مفاتيح جذر (موثوق به)، قم باستيراد شهادة CA (**cert-ca.der** يجب ان تكون بتنسيق DER): 1.

pxgrid store # keytool -import -alias ca -keystore root.jks -file cert-ca.der

عندما تقوم بإنشاء مخزن مفاتيح جديد، أختر كلمة مرور، والتي يتم إستخدامها لاحقا للوصول إلى مخزن المفاتيح. .2

إستيراد شهادة هوية MnT إلى مخزن مفاتيح الجذر (cert-mnt.der هو شهادة الهوية الماخوذة من ISE ويج3. أن تكون بتنسيق DER(:

pxgrid store # keytool -import -alias mnt -keystore root.jks -file cert-mnt.der

لإنشاء مخزن مفاتيح العميل، قم باستيراد شهادة CA:

pxgrid store # keytool -import -alias ca -keystore client.jks -file cert-ca.der

### إنشاء مفتاح خاص في مخزن مفاتيح العميل:

- pxgrid store # keytool -genkey -alias clientcert -keyalg RSA -keystore client.jks keysize 2048

إنشاء طلب توقيع شهادة (CSR (في مخزن مفاتيح العميل:

- pxgrid store # keytool -certreq -alias clientcert -keystore client.jks file cert-client.csr

7. وقع على **cert-client.csr** واستورد شهادة العميل الموقعة:

.4

.5

.6

### تحقق من إحتواء كل من المفاتيح على الشهادات الصحيحة: .8

pxgrid store # keytool -list -v -keystore client.jks pxgrid store # keytool -list -v -keystore root.jks

تحذير: عند ترقية عقدة 1.3 ISE، هناك خيار للاحتفاظ بشهادة الهوية، لكن تتم إزالة توقيع CA. ونتيجة لذلك، يستخدم ISE الذي تمت ترقيته شهادة جديدة ولكنه لا يرفق شهادة CA أبدا في رسالة ServerHello/SSL. وهذا يؤدي إلى تشغيل الفشل على العميل الذي يتوقع (وفقا ل RFC (رؤية سلسلة كاملة.

### اسم المضيف

يقوم API PxGrid لعدة وظائف (مثل تنزيل جلسة العمل) بإجراء تحقق إضافي. يتصل العميل ب ISE ويستلم ال hostname ISE، أي يكون عينت ب ال hostname أمر في ال CLI. ثم يحاول العميل إجراء تحليل DNS لاسم المضيف هذا ويحاول الاتصال بالبيانات وجلبها من عنوان IP هذا. في حالة فشل تحليل DNS لاسم مضيف ISE، لا يحاول العميل الحصول على أي بيانات.

تحذير: لاحظ أنه يتم إستخدام اسم المضيف فقط لهذا الحل، وهو موجود في هذا السيناريو، وليس اسم المجال المؤهل بالكامل (FQDN)، وهو **lise.example.com** في هذا السيناريو.

### ملاحظة للمطورين

تقوم Cisco بنشر واجهة برمجة تطبيقات PxGrid ودعمها. هناك حزمة واحدة تسمى:

pxgrid-sdk-1.0.0-167

في الداخل هناك:

- ملفات pxGrid JAR ذات فئات، والتي يمكن فك تشفيرها بسهولة لملفات Java للتحقق من التعليمات البرمجية
	- نموذج لمفاتيح Java مع التراخيص
	- نموذج نصوص تفاعلية تستخدم نموذج Class Java التي تستخدم pxGrid

## Syslog

وفيما يلي قائمة حلول الأمان التي ترسل رسائل syslog باستخدام عنوان IP للمهاجم. ويمكن دمج هذه العناصر بسهولة مع pxLog طالما أنك تستخدم قاعدة RegExp الصحيحة في التكوين.

### شخير

يرسل snort تنبيهات syslog بهذا التنسيق:

فيما يلي مثال:

snort[6310]: [1:100124:0] ALERT {ICMP} **10.221.0.240** -> 10.222.0.61 دائما ما يكون عنوان IP للمهاجم هو الثاني قبل الأخير (الوجهة). من السهل بناء RegExp متعدد المستويات لتوقيع محدد واستخراج عنوان IP للمهاجم. هنا مثال RegExp للتوقيع 100124 وبرتوكول رسائل التحكم في الإنترنت (ICMP (للرسائل:

\*.snort[\.\*:100124:.\*ICMP

## فحص أجهزة الأمان المعدلة (ASA) من Cisco

عندما يتم تكوين ASA للتفتيش على HTTP) على سبيل المثال)، تبدو رسالة syslog المقابلة كما يلي:

:Mar 12 2014 14:36:20: %ASA-5-415006: HTTP - matched Class 23 - MS13-025\_class in policy-map MS\_Mar\_2013\_policy, URI matched Dropping connection from inside:**192.168.60.88**/2135 to outside:192.0.2.63/80

مرة أخرى، يمكن إستخدام RegExp متعدد المستويات لتصفية هذه الرسائل واستخراج عنوان IP للمهاجم، الثاني قبل الأخير.

### (Cisco Sourcefire Next Intrusion Prevention Systems (NGIPS التطفل من الحماية أنظمة

فيما يلي مثال على الرسالة التي تم إرسالها بواسطة مستشعر Sourcefire:

Jan 28 19:46:19 IDS01 SFIMS: [CA IDS]**[Policy1][119:15:1]** http\_inspect: OVERSIZE [REQUEST-URI DIRECTORY [Classification: Potentially Bad Traffic] [Priority: 2 TCP} **10.12.253.47**:55504 -> 10.15.224.60:80} لذلك مرة أخرى، من السهل إستخراج عنوان IP للمهاجم لأن نفس المنطق يطبق. كما يتم توفير اسم النهج والتوقيع، حتى يمكن أن تكون قاعدة pxLog متعددة المستويات.

### جونبر نت شباك

وفيما يلي مثال على الرسالة التي أرسلها النازحون داخليا من شركة Juniper القديمة للكشف عن الاقتحام والوقاية منه:

```
dayId="20061012" recordId="0" timeRecv="2006/10/12
              "timeGen="2006/10/12 21:52:21" domain="" devDomVer2="0 "21:52:21
        "device_ip="10.209.83.4" cat="Predefined" attack="TROJAN:SUBSEVEN:SCAN
          "srcZn="NULL" srcIntf="NULL" srcAddr="192.168.170.20" srcPort="63396
                  "natSrcAddr="NULL" natSrcPort="0" dstZn="NULL" dstIntf="NULL
     "dstAddr="192.168.170.10" dstPort="27374" natDstAddr="NULL" natDstPort="0
      "protocol="TCP" ruleDomain="" ruleVer="5" policy="Policy2" rulebase="IDS
"ruleNo="4" action="NONE" severity="LOW" alert="no" elaspedTime="0" inbytes="0
        "outbytes="0" totBytes="0" inPak="0" outPak="0" totPak="0" repCount="0
          "packetData="no" varEnum="31" misc="<017>'interface=eth2" user="NULL
                                                         "app="NULL" uri="NULL
                             يمكن إستخراج عنوان IP الخاص بالمهاجم بنفس الطريقة.
```
### جونبر جونيوس

ويتشابه نظام التشغيل JunOS:

```
 :[Jul 16 10:09:39 JuniperJunOS: asp[8265
       ,(ASP_IDS_TCP_SYN_ATTACK: asp 3: proto 6 (TCP
 ge-0/0/1.0 10.60.0.123:2280 -> 192.168.1.12:80, TCP
                                    SYN flood attack
```
### منصات لينوكس

هنا مثال على منصات لينوكس.

```
=Jun 15 23:37:33 netfilter kernel: Inbound IN=lo OUT
MAC=00:13:d3:38:b6:e4:00:01:5c:22:9b:c2:08:00 src=10.0.0.1 DST=10.0.0.100 LEN=60
 TOS=0x10 PREC=0x00 TTL=64 ID=47312 DF PROTO=TCP SPT=40945 DPT=3003 WINDOW=32767
                                                             RES=0x00 SYN URGP=0
```
يمكنك إرسال معلومات syslog لأي نوع من الحزم باستخدام الوظائف المتقدمة التي توفرها الوحدات النمطية المجدولة مثل تعقب الاتصال، و xtables، و rpfilter، ومطابقة الأنماط، وما إلى ذلك.

### (FreeBSD IPFirewall (IPFW

هنا مثال رسالة ل IPFW حظر أجزاء:

Sep 7 15:03:14 delta ipfw: 11400 Deny UDP **10.61.216.50** 10.81.199.2 in via fxp0 (frag 52639:519@1480)

## جاهزية شبكات VPN ومعالجة CoA

ويستطيع ISE التعرف على نوع الجلسات من حيث معالجة CoA.

بالنسبة لمدخل جانبي لمصادقة MAB (MAC/x802.1 (سلكي، يرسل ISE إعادة مصادقة CoA، والتي تقوم ● بتشغيل مصادقة ثانية.

بالنسبة للشبكة اللاسلكية MAB/x،802.1 يرسل ISE إنهاء CoA، مما يؤدي إلى تشغيل مصادقة ثانية. ●

• بالنسبة لشبكة ASA VPN، يرسل ISE CoA مع إرفاق قائمة تحكم في الوصول (DACL) جديدة (لا توجد مصادقة ثانية).

وحدة EPS بسيطة. عندما يقوم بتنفيذ عزل، فإنه يرسل دائما حزمة CoA. بالنسبة للجلسات السلكية/اللاسلكية، لا تمثل هذه المشكلة (يمكن لجميع ملحقات x802.1 بدء جلسة EAP ثانية بشكل شفاف). ولكن عندما يستلم CoA ASA، فإنه يسقط جلسة VPN ويتم تقديم المستخدم النهائي مع هذا:

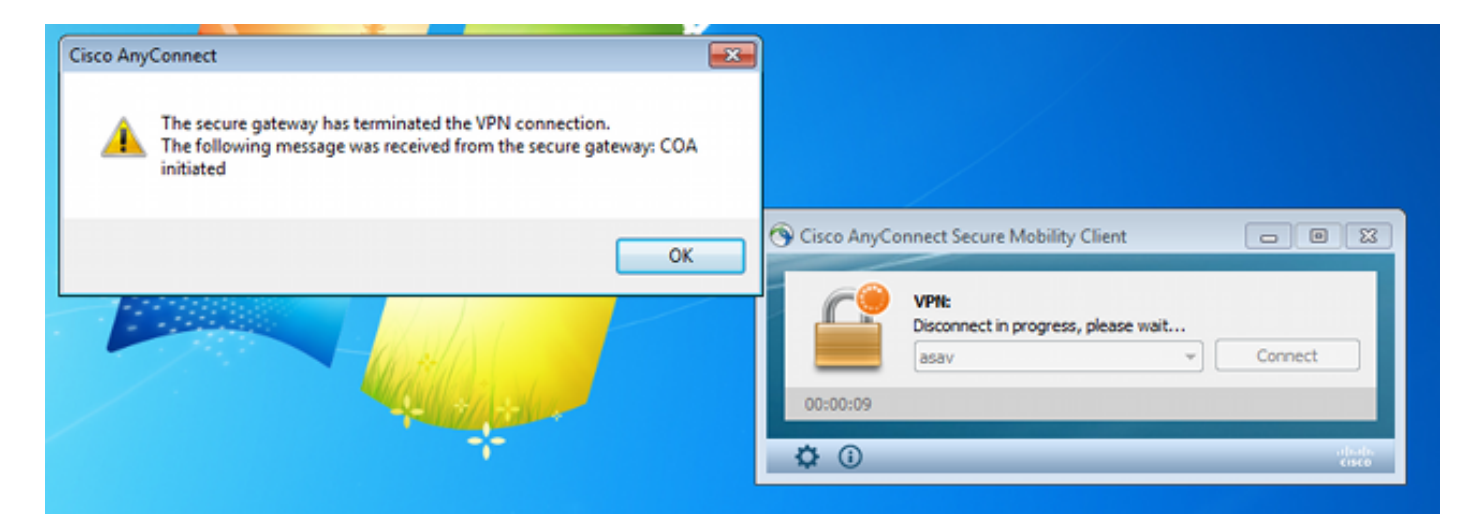

هناك حلان محتملان لإجبار VPN AnyConnect على إعادة الاتصال تلقائيا (تم تكوينه في ملف تعريف XML(:

AutoReconnect، والذي يعمل فقط عندما تفقد الاتصال ببوابة الشبكة الخاصة الظاهرية (VPN)، وليس للإنها**ء** الإداري

● دائم التشغيل، والذي يعمل ويفرض على AnyConnect إعادة إنشاء الجلسة تلقائيا

وحتى عند إنشاء الجلسة الجديدة، يختار ASA معرف جلسة عمل التدقيق الجديد. من وجهة نظر ISE، هذه جلسة جديدة ولا توجد فرصة لمواجهة قاعدة الحجر الصحي. بالنسبة للشبكات الخاصة الظاهرية (VPNs (أيضا، لا يمكن إستخدام عنوان MAC الخاص بنقطة النهاية كهوية، بدلا من النقطة x1dot السلكية/اللاسلكية.

الحل هو إجبار EPS على التصرف مثل ISE وإرسال النوع الصحيح من CoA بناء على الجلسة. سيتم إدخال هذه الوظيفة في الإصدار 1.3.1 من ISE.

# شركاء وحلول pxGrid

فيما يلي قائمة بشركاء PxGrid وحلولها:

- LogRhythm (معلومات الأمان وإدارة الأحداث (SIEM)) يدعم واجهة برمجة تطبيقات نقل الحالة التمثيلية (REST)
	- REST API يدعم -) Splunk (SIEM ●
	- برنامج Arcsight من SIEM (HP (- يدعم واجهة برمجة تطبيقات REST
		- PXgrid دعم خطط -) Sentinel NetIQ (SIEM ●
		- PXgrid دعم خطط -) Lancope StealthWatch (SIEM
			- PXgrid 1HCY15 دعم خطط Cisco Sourcefire ●
	- جهاز أمان الويب (WSA (من Cisco خطط لدعم PxGrid في أبريل 2014

فيما يلي شركاء وحلول أخرى:

```
● ثابتة (تقييم قابلية التأثر)
```
- Emulex) التقاط الحزم والتحليلات الجنائية)
- شبكات Bayshore) منع فقدان البيانات (DLP (وسياسة إنترنت الأشياء (IoT((
- هوية إختبار الاتصال (إدارة الوصول والهوية (IAM(/تسجيل الدخول الأحادي (SSO((
	- (QRata (SIEM رادار●
		- (LogLogic (SIEM ●
	- (SIEM AMD (MDM المحمول الجهاز إدارة (Symantec ●

ارجع إلى [كتالوج حلول السوق](https://marketplace.cisco.com/catalog/search?utf8=%E2%9C%93&commit=Find+Solutions&search%5Btechnology_category_ids%5D=51) للحصول على القائمة الكاملة لحلول الأمان.

# واجهات برمجة تطبيقات REST :ISE مقابل EREST مقابل PXgrid

هناك ثلاثة أنواع من واجهة برمجة التطبيقات (API (متوفرة في الإصدار 1.3 من ISE.

وإليكم مقارنة:

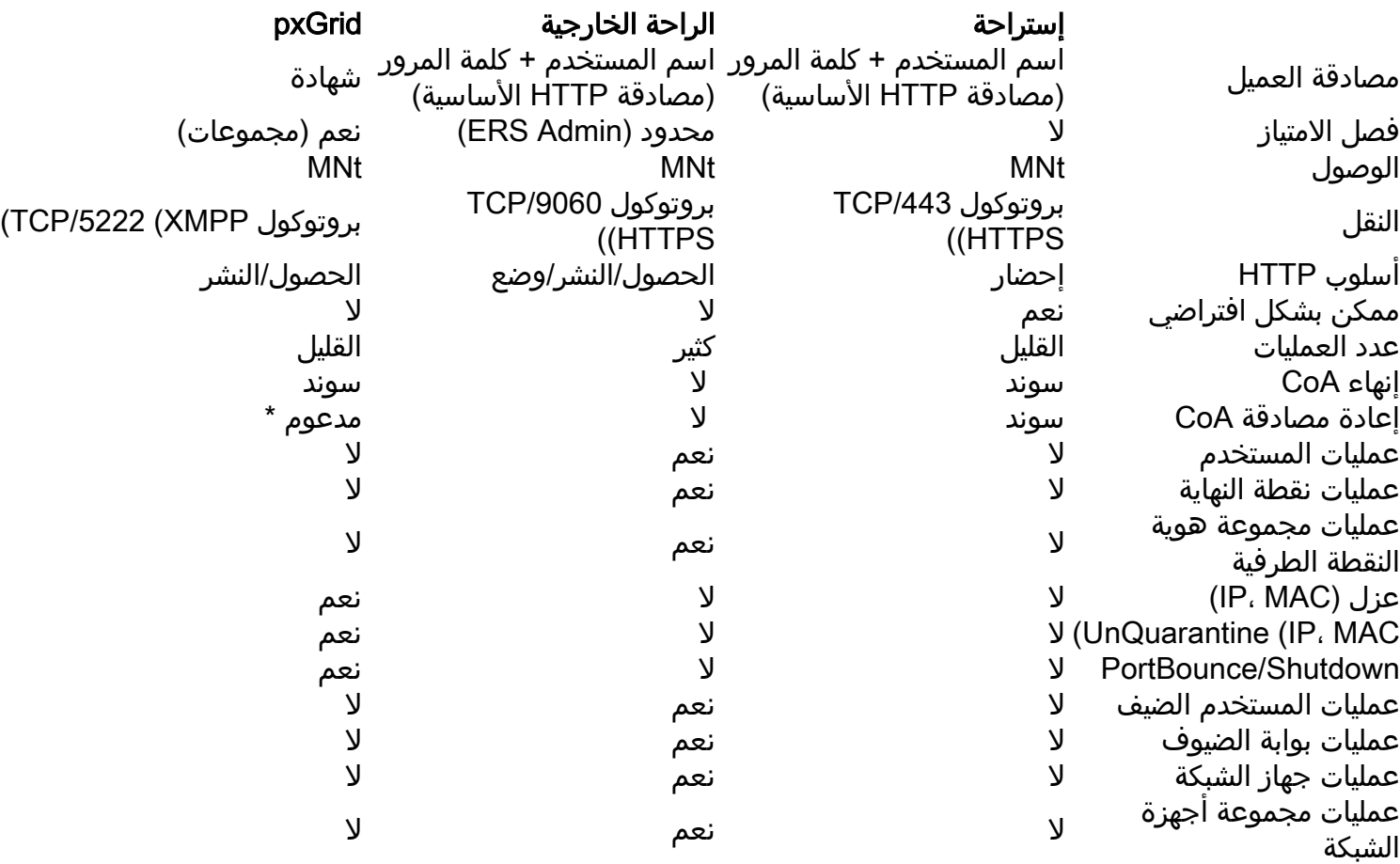

\* يستخدم الحجر الصحي دعم CoA الموحد من ISE الإصدار .1.3.1

## التنزيلات

يمكن تنزيل pxLog من [Sourceforge](http://sourceforge.net/projects/pxlog/files/) .

مجموعة أدوات تطوير البرامج (SDK (مضمنة بالفعل. للحصول على أحدث وثائق SDK و API ل PXgrid، اتصل بالشريك أو فريق حساب Cisco.

# معلومات ذات صلة

- Cisco ISE 1.2 REST API .
- Cisco ISE 1.2 External RestFull API .
	- [دليل مسؤولي 1.3 ISE Cisco](/content/en/us/td/docs/security/ise/1-3/admin_guide/b_ise_admin_guide_13/b_ise_admin_guide_sample_preface_00.html)
- [الدعم التقني والمستندات Systems Cisco](//www.cisco.com/cisco/web/support/index.html?referring_site=bodynav)

ةمجرتلا هذه لوح

ةي الآلال تاين تان تان تان ان الماساب دنت الأمانية عام الثانية التالية تم ملابات أولان أعيمته من معت $\cup$  معدد عامل من من ميدة تاريما $\cup$ والم ميدين في عيمرية أن على مي امك ققيقا الأفال المعان المعالم في الأقال في الأفاق التي توكير المالم الما Cisco يلخت .فرتحم مجرتم اهمدقي يتلا ةيفارتحالا ةمجرتلا عم لاحلا وه ىل| اًمئاد عوجرلاب يصوُتو تامجرتلl مذه ققد نع امتيلوئسم Systems ارامستناء انالانهاني إنهاني للسابلة طربة متوقيا.